# ZOOM SET-UP QUICK GUIDE

#### Collat School of Business Classrooms

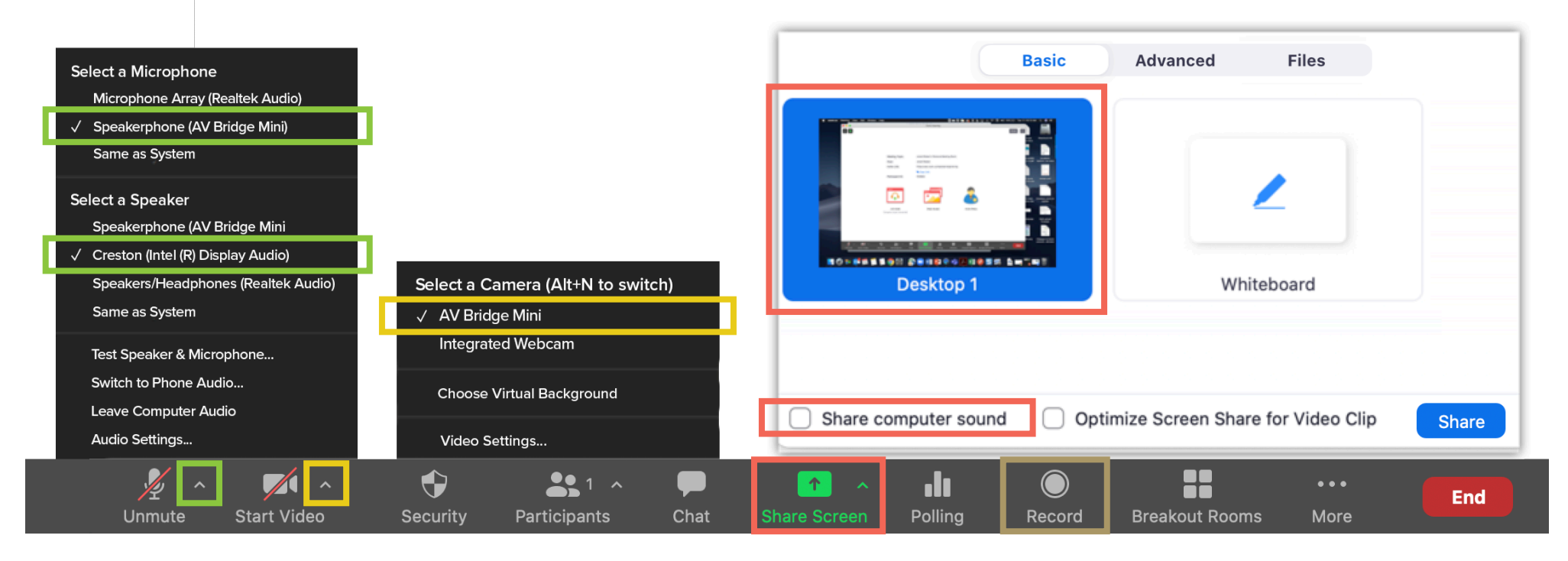

## **MICROPHONE**

**Speakerphone (AV Bridge Mini)**

- Professional microphones (best for picking up instructor)

#### **Microphone Array**

- Computer microphone (best for picking up classroom discussion)

## VIDEO

**AV Bridge Mini**

- Classroom PTZ Camera
- **Integrated Webcam**
- Webcam on top of computer monitor

## **SPEAKERS**

**Crestron (Intel(R) Display Audio**

- Plays sound over classroom speakers

# SHARED SCREEN

 Choose top left option (Screen) to share entire screen

Check 'Share Computer Sound'

# RECORDING

Choose 'Record to the Cloud' to record Zoom meeting Option to record hidden in 'More' button when sharing screen

# **For more info: go.uab.edu/csob-lc**